# **Creating Biological Waste Pickup Requests in EHSA**

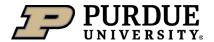

From the Waste Request screen, click on the

+ Add a Waste Request button.

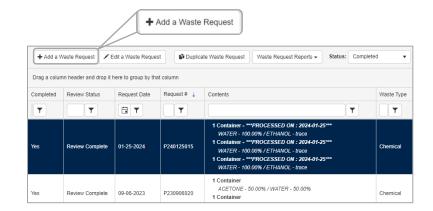

### Select the PI, Building, and Room #

- Auto populates the default PI and Location from your waste profile. Edit as needed.
- Ensure the Building and Room listed is the location the waste will be picked up by EHS staff.

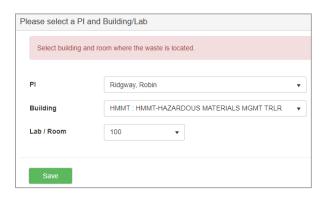

## **Select the Waste Type**

• Each waste type requires a separate pickup request.

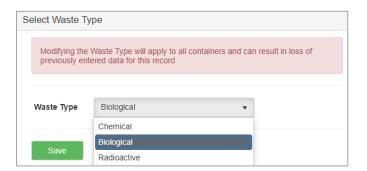

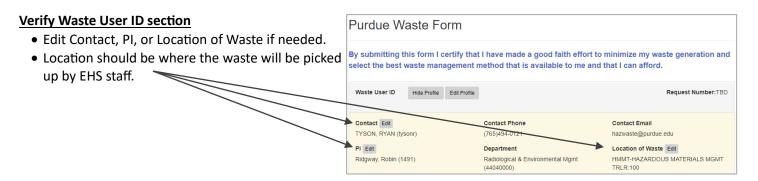

## Add comments if needed

Examples:
More detailed location within the room.
Notes about accessing the lab.

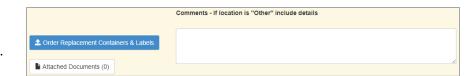

## **Creating Biological Waste Pickup Requests in EHSA**

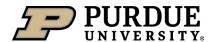

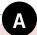

#### Category 1 (Biological Waste):

Any substance known, assumed, or suspected of being infectious to humans, plants, or animals before treatment that may cause harm to the public if released to the environment. Category 1 biological waste includes any material contaminated with the aforementioned infectious substances as well as all items containing or contaminated with human blood or blood products.

For Category 1 waste, list applied treatment in description.

#### Category 2 ("Look-Alike" Waste):

Animal tissue, fluids, cell cultures, Petri dishes NOT fitting the category 1 description.

#### Certification:

By submitting this pickup request you are certifying that the waste has been treated (if required) and packaged properly.

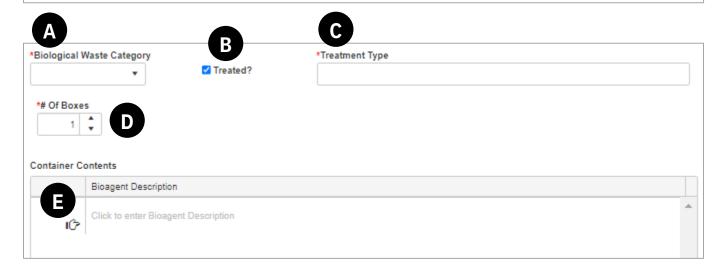

#### A. Biological Waste Category

• Select Category 1 or Category 2 based on definitions.

#### B. Treated?

- Click on the treated box if the waste was treated (treatment is required for Category 1 waste).
- A treatment type field will appear.

## C. <u>Treatment Type</u>

• Enter the type of treatment used to sterilize or deactivate the biological contaminants.

#### D. # of Boxes

 Enter the number of waste boxes for the category of waste.

#### E. Bioagent Description

- List all materials in the waste box (gloves, petri dishes, pipette tips, vials, etc.).
- List all biological materials or contaminants (human cancer cell plates, human blood, plant tissue, specific animal tissues, specific bacteria, etc.).

## **Additional Requirements:**

- Ensure autoclaved waste has cooled before packing waste.
- Ensure bags or containers are not leaking.
- All bio waste bags and sharps containers must be sealed in the black bag and packed into the box provided by EHS.
- Do not overfill the box flaps should lay flat with no bulges, use multiple boxes for heavier waste (aim for less than 30 pounds).
- Tape the box closed (bottom and top).
- Place a green APPROVED label on the box and record the EHSA request # on the label.
- By submitting a pickup request in EHSA, you are certifying that the waste has been treated (if required) and packaged properly.